## **Посібник користувача Nokia 230 Dual SIM**

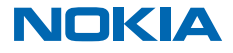

Видання 1.1 UK

## **Заради власної безпеки**

Прочитайте ці прості вказівки. Недотримання їх може бути небезпечним або не відповідати місцевим законам і правилам.

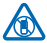

#### **ВИМИКАЙТЕ В ЗАБОРОНЕНИХ ЗОНАХ**

Вимикайте пристрій, якщо заборонено користуватися мобільними телефонами або якщо це може спричинити перешкоди чи небезпеку, наприклад у літаках, лікарнях, поруч із медичним обладнанням, паливом, хімікатами або вибухонебезпечними зонами. Виконуйте всі відповідні інструкції в заборонених зонах.

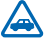

#### **БЕЗПЕКА НА ДОРОЗІ — НАЙГОЛОВНІШЕ**

Дотримуйтесь усіх місцевих законів. Під час руху завжди тримайте руки вільними для керування автомобілем. Під час керування автомобілем у першу чергу слід думати про безпеку дорожнього руху.

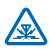

#### **ПЕРЕШКОДИ**

Усі бездротові телефони можуть бути чутливими до перешкод, які можуть вплинути на їхню роботу.

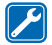

#### **КВАЛІФІКОВАНЕ ОБСЛУГОВУВАННЯ**

Лише кваліфікований персонал має право встановлювати або ремонтувати цей виріб.

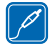

#### **АКУМУЛЯТОРИ, ЗАРЯДНІ ПРИСТРОЇ ТА ІНШІ АКСЕСУАРИ**

Використовуйте лише акумулятори, зарядні пристрої та інші аксесуари, ухвалені компанією Microsoft Mobile для використання із цим пристроєм. Не приєднуйте несумісні

вироби.

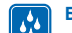

## **БЕРЕЖІТЬ ПРИСТРІЙ ВІД ВОЛОГИ**

Ваш пристрій не є водонепроникним. Оберігайте пристрій від вологи.

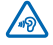

#### **ОБЕРІГАЙТЕ СЛУХ**

Щоб захистити слух, не використовуйте високий рівень звуку тривалий час. Будьте обережні, тримаючи пристрій поблизу вуха під час використання гучномовця.

## **Початок роботи**

Швидко опануйте основи й почніть користуватися своїм телефоном.

### **Клавіші та частини**

Дізнайтеся більше про клавіші та частини свого нового телефону.

- 1 Передня камера
- 2 Динамік
- 3 Передній спалах
- 4 Гніздо для навушників (3,5 мм)
- 5 Клавіші вибору
- 6 Клавіша завершення/живлення
- 7 Мікрофон
- 8 Клавіша дзвінка
- 9 Клавіша прокручування
- 10 Область антени
- 11 Ліхтарик
- 12 Головна камера. Перед використанням камери зніміть з об'єктива захисну плівку.
- 13 Гучномовець
- 14 Фіксатор задньої панелі
- 15 Гніздо заряджання

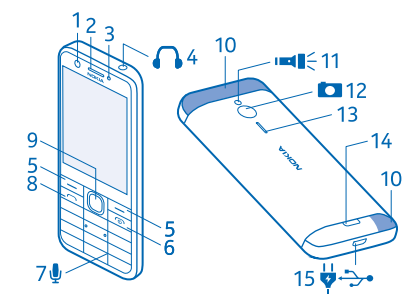

Не торкайтесь області антени без нагальної потреби, коли антена використовується. Контакт із антеною впливає на якість зв'язку й може скоротити тривалість роботи акумулятора через інтенсивніше споживання пристроєм енергії.

Не приєднуйте вироби, які створюють вихідний сигнал, оскільки це може пошкодити цей пристрій. Не приєднуйте жодних джерел напруги до гнізда аудіо. Якщо Ви приєднуєте до гнізда аудіо зовнішній пристрій або гарнітуру, не ухвалені для використання із цим пристроєм, будьте особливо уважні щодо рівнів гучності.

Складові пристрою намагнічені, тому пристрій може притягувати металеві предмети. Не розташовуйте кредитні картки або інші магнітні носії поруч із пристроєм, оскільки це може призвести до видалення інформації, що зберігається на них.

Деякі аксесуари, згадані в цьому посібнику користувача, наприклад зарядний пристрій, гарнітура або кабель передавання даних, можуть продаватися окремо.

**Примітка.** Можна налаштувати телефон на запит коду захисту. Попередньо встановлений код — 12345. Змініть його для забезпечення конфіденційності й захисту особистих даних. Однак зверніть увагу, що в разі зміни коду потрібно запам'ятати новий код, оскільки Microsoft Mobile не може відкрити чи обійти його.

## **Установлення SIM-картки, картки пам'яті й акумулятора**

Дізнайтеся, як вставити акумулятор, SIM-картку та картку пам'яті.

**Важливо:** Цей пристрій призначений для використання тільки зі стандартними SIMкартками (див. малюнок). Використання несумісної SIM-картки може призвести до пошкодження картки або пристрою, а також даних, збережених на картці. Зверніться до оператора стільникового зв'язку, щоб дізнатися про використання SIM-карток із вирізом міні-UICC.

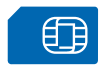

Використовуйте лише сумісні картки пам'яті, схвалені для використання із цим пристроєм. Використовуючи несумісні карти пам'яті, можна пошкодити карту пам'яті та пристрій, а також дані, збережені на картці.

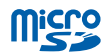

- **Примітка.** Перш ніж знімати панелі, вимкніть живлення, від'єднайте зарядний пристрій і всі  $\overline{\phantom{a}}$ інші пристрої. Не торкайтеся електронних компонентів під час заміни панелей. Завжди зберігайте та використовуйте пристрій з усіма прикріпленими панелями.
- **1.** Посуньте фіксатор задньої панелі великим пальцем.
- **2.** Утримуючи фіксатор панелі, обережно підніміть нижній край задньої панелі та зніміть її.

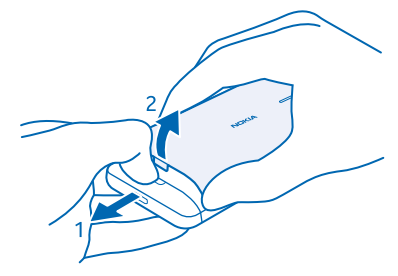

**3.** Якщо в телефон вставлено акумулятор, вийміть його.

**4.** Відкрийте тримач SIM-картки та вставте SIM-картку контактами донизу. Якщо у Вас є друга SIMкартка, вставте її таким самим чином.

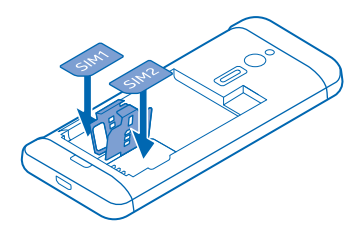

**5.** Вставте картку пам'яті в гніздо для картки пам'яті.

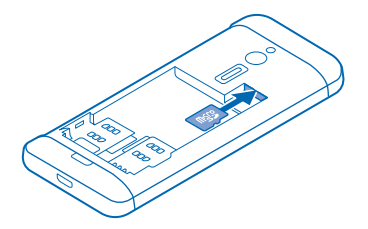

- **6.** Зіставте контакти акумулятора з контактами у відсіку акумулятора та вставте акумулятор.
- **7.** Установіть задню панель на місце.

#### **Виймання SIM-картки**

Зніміть задню панель, вийміть акумулятор, відкрийте тримач SIM-картки та вийміть SIM-картку.

#### **Виймання картки пам'яті**

Зніміть задню панель, вийміть акумулятор і витягніть картку пам'яті.

#### **Увімкнення телефону**

Натисніть і утримуйте клавішу живлення.

## **Заряджання акумулятора**

Акумулятор частково заряджається на заводі, проте може знадобитися зарядити його, перш ніж можна буде використовувати телефон.

**1.** Вставте зарядний пристрій у настінну розетку.

**2.** Приєднайте зарядний пристрій до телефону. Після заряджання від'єднайте зарядний пристрій від телефону та вийміть його з настінної розетки.

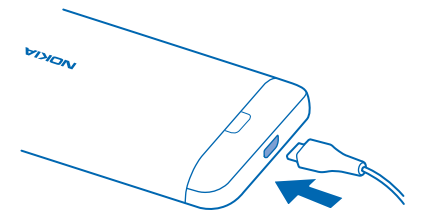

Якщо акумулятор повністю розряджений, може минути кілька хвилин, перш ніж відобразиться індикатор заряджання.

**Порада:** Можна заряджати пристрій за допомогою USB, коли недоступна настінна розетка. R. Під час заряджання пристрою можна передавати дані. Ефективність заряджання за допомогою USB може значно різнитися, і може пройти багато часу, перш ніж почнеться заряджання та пристрій почне функціонувати.

Переконайтеся, що комп'ютер увімкнено.

#### **Блокування та розблокування клавіш**

Щоб запобігти випадковому натисканню клавіш, блокуйте клавіатуру.

**1.** Швидко натисніть  $\mathbf{\overline{O}}$ .

**2.** Виберіть **Заблок.**.

**Розблокування клавіатури** Натисніть та виберіть **Розблок.**.

## **Основи**

Дізнайтеся, як максимально використовувати можливості нового телефону.

### **Визначення SIM-картки для використання**

Якщо в телефоні 2 SIM-картки, можна вибрати, яку SIM-картку потрібно використовувати.

**1.** Виберіть **Меню** > **Установки** > **З'єднання** > **Подв. SIM** > **Устан. подв. SIM**.

**2.** Щоб вибрати SIM-картку для викликів, виберіть **Дзвінок**, установіть для параметра **Завжди питати** значення **Вимкнуто** і виберіть **Обрана SIM**.

**3.** Щоб вибрати SIM-картку для повідомлень, виберіть **Повідомлення**, установіть для параметра **Завжди питати** значення **Вимкнуто** і виберіть **Обрана SIM**.

**4.** Щоб вибрати SIM-картку, яку потрібно використовувати для з'єднання мобільних даних, установіть для параметра **З'єднання моб. даних** значення **Увімкнуто** і виберіть **Мобільні дані** > **Обрана SIM**.

## **Переадресація дзвінків між двома SIM-картками**

Використовуйте 2 SIM-картки з максимальною користю. У випадку переадресації дзвінків між SIMкартками, якщо надійшов дзвінок на одну SIM-картку, а Ви маєте інший дзвінок на другій SIMкартці, дзвінками з обох SIM-карток можна керувати так само, як і дзвінками на одну SIM-картку.

Переконайтеся, що 2 SIM-картки вставлено в телефон.

**1.** Виберіть **Меню** > **І. реж. дв. SIM** > **Номери на SIM**.

**2.** Введіть номери обох SIM-карток.

**3.** Залежно від потрібного способу переадресації дзвінків, коли одна із SIM-карток знаходиться поза зоною досяжності або зайнята, виберіть **Між двома SIM**, **Із SIM1 на SIM2** або **Із SIM2 на SIM1**.

**Порада:** Щоб перевірити, чи переадресовуються дзвінки, виберіть **Перевірити статус**. æ

## **Дізнайтеся більше про свій телефон**

Дізнайтеся більше про подання та функції свого телефону.

#### **Перегляд програм і функцій телефону**

Виберіть **Меню**.

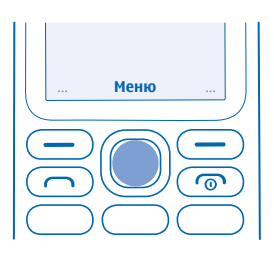

### **Перехід до програми або функції**

Натисніть клавішу прокручування вверх, вниз, праворуч або ліворуч.

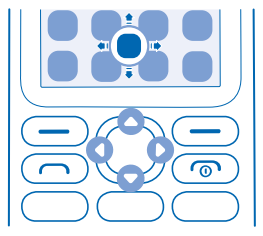

**Відкривання програми або вибір функції** Виберіть **Вибр.**.

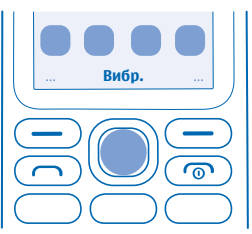

**Повернення до попереднього подання** Виберіть **Назад**.

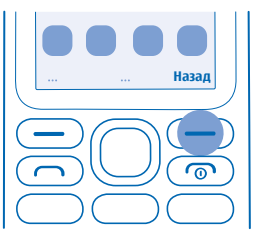

**Повернення на головний екран** Натисніть клавішу завершення.

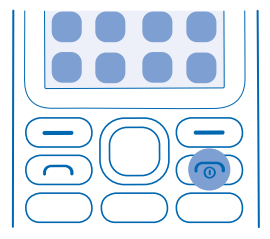

#### **Увімкнення ліхтарика**

На головному екрані швидко двічі прокрутіть угору.

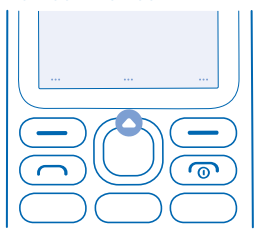

Щоб вимкнути ліхтарик, прокрутіть один раз угору.

Не спрямовуйте промінь в очі.

## **Змінення гучності**

Ваш телефон дзвонить занадто тихо або занадто гучно? Ви можете змінити гучність за своїми вподобаннями.

Щоб змінити рівень гучності під час дзвінка або прослуховування радіо, натискайте клавішу прокручування вгору або вниз.

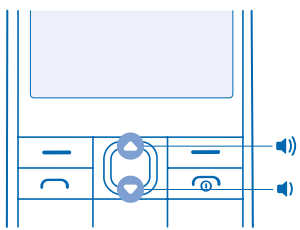

## **Змінення шпалер**

Ви можете змінити фон головного екрана за своїм уподобанням.

#### **1.** Виберіть **Меню** > **Установки** > **Установки дисплея** > **Шпалери**.

**2.** Виберіть шпалери.

#### **Установлення тону дзвінка**

Установіть тон дзвінка телефону. Можна встановити різні тони дзвінка для кожної SIM-картки.

- **1.** Виберіть **Меню** > **Установки** > **Сигнали**.
- **2.** Виберіть **Тон дзвінка**. Якщо потрібно, виберіть SIM-картку.
- **3.** Виберіть тон дзвінка й натисніть **ОК**.

#### **Введення тексту**

Вводити текст за допомогою клавіатури легко та цікаво.

Натисніть клавішу кілька разів поспіль, доки не з'явиться літера.

**Введення пробілу** Натисніть клавішу **0**.

**Введення спеціального символу або знака пунктуації** Натисніть **\***.

**Переключення регістра символів** Натисніть клавішу **#** кілька разів.

**Введення цифри** Натисніть і утримуйте цифрову клавішу.

### **Використання інтелектуального введення тексту**

Щоб пришвидшити введення тексту, Ваш телефон може вгадувати слово, яке Ви починаєте вводити. Інтелектуальне введення тексту базується на вбудованому словнику. Ця функція може бути недоступна для певних мов.

**1.** Виберіть **Опції** > **Словник** та мову. **2.** Почніть вводити слово. Коли відобразиться потрібне слово, натисніть **0**.

**Змінення слова** Натисніть **\*** кілька разів, доки не відобразиться потрібне слово.

**Додавання нового слова до словника** Якщо потрібного слова немає у словнику, введіть слово, натисніть **\*** кілька разів, щоб пропустити всі непотрібні слова, виберіть **Редаг.** і введіть слово.

**Переключення з інтелектуального введення тексту на традиційне та навпаки** Натисніть клавішу **#** кілька разів.

**Вимкнення функції інтелектуального введення тексту** Виберіть **Опції** > **Словник** > **Вимк. словник**.

## **Перегляд веб-сторінок**

Залишайтеся в курсі новин і відвідуйте улюблені веб-сайти в дорозі.

- **1.** Виберіть **Меню** > **Інтернет** > **Перейти або знайти**.
- **2.** Введіть веб-адресу та виберіть **ОК**.
- $\mathbf{L}$ **Порада:** Щоб уникнути витрат на передаванні даних, вимкніть передачу мобільних даних. Виберіть **Меню** > **Установки** > **З'єднання** > **Подв. SIM** та встановіть для параметра **З'єднання моб. даних** значення **Вимкнуто**.

## **Люди й обмін повідомленнями**

Підтримуйте зв'язок із друзями та рідними за допомогою телефону.

## **Здійснення дзвінка**

Дізнайтеся, як здійснити дзвінок за допомогою нового телефону.

**1.** Введіть номер телефону.

Щоб ввести символ «+», який використовується для міжнародних дзвінків, двічі натисніть **\***.

**2. Натисніть**  $\bigcap$ **, Якщо відобразиться запит, виберіть SIM-картку. 3. Шоб завершити дзвінок, натисніть**  $\omega$ **.** 

**Відповідь на дзвінок**

 $H$ атисніть  $\bigcap$ 

æ

**Порада:** Щоб розмовляти по телефону, не тримаючи телефон у руці, створіть пару між телефоном і сумісною гарнітурою Bluetooth (продається окремо). Щоб увімкнути Bluetooth, виберіть **Меню** > **Установки** > **З'єднання** > **Bluetooth** та встановіть для параметра **Bluetooth**  значення **Увімкнуто**.

## **Збереження імені та номера телефону**

Зберігайте та впорядковуйте номери телефонів друзів.

**1.** Виберіть **Меню** > **Контакти** > **Опції** > **Дод. новий контакт**.

**Порада:** Ви можете вибрати пам'ять для збереження контактів. Виберіть **Опції** >  $\left| \frac{1}{2} \right|$ **Установки** > **Пам'ять**.

**2.** Введіть ім'я й номер.

**3.** Виберіть **Збер.**.

 $\mathbf{r}$ **Порада:** Щоб зберегти номер телефону в наборі номера, введіть номер і виберіть **Зберегти**.

## **Надсилання й отримання повідомлень**

Залишайтеся на зв'язку із близькими та друзями завдяки текстовим повідомленням.

- **1.** Виберіть **Меню** > **Повідомлення** > **Створ. повідом.**.
- **2.** Введіть номер телефону або виберіть **Додати** і одержувача у списку контактів.
- **3.** Введіть текст повідомлення.

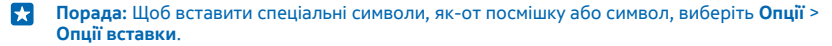

**4.** Виберіть **Надісл.**. Якщо відобразиться запит, виберіть SIM-картку.

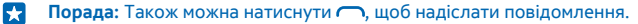

Можна надсилати текстові повідомлення, довжина яких перевищує обмеження для одного повідомлення. Довші повідомлення надсилаються як два або більше повідомлень. Ваш постачальник послуг може відповідно стягувати плату. Символи з наголосами, іншими

позначками та символи з деяких мов займають більше місця та обмежують кількість символів, які можна надіслати в одному повідомленні.

#### **Читання повідомлень**

На заблокованому екрані виберіть **Читати**.

**Порада:** Щоб прочитати повідомлення пізніше, виберіть **Меню** > **Повідомлення**. **K** 

## **Спілкування**

Бажаєте спілкуватися та обмінюватися інформацією з близькими Вам людьми? Завдяки програмам для соціальних мереж Ви завжди зможете бути в курсі подій Ваших друзів.

Залишайтеся на зв'язку із близькими та друзями за допомогою послуг миттєвого обміну повідомленнями, обміну вмістом і соціальних мережах. Виберіть **Меню** та бажану послугу. Доступні послуги можуть різнитися.

## **Камера**

За допомогою камери телефону можна легко робити фотографії або записувати відео.

## **Фотографування**

Зберігайте найкращі моменти за допомогою камери телефону.

- **1.** Щоб увімкнути камеру, виберіть **Меню** > **Камера**.
- **2.** Щоб збільшити або зменшити масштаб, натискайте клавішу прокручування вгору або вниз.
- **3. Шоб зробити фотографію, виберіть <b>.** 0.
- **Порада:** Щоб зробити автопортрет, виберіть **Селфі** > . k.
- F. **Порада:** Щоб увімкнути спалах, виберіть у камері > **Увімкнути спалах**.

Використовуйте спалах на безпечній відстані. Не спрямовуйте його на людей і тварин, які перебувають надто близько. Не закривайте спалах під час фотографування.

#### **Перегляд зроблених фотографій**

Щоб переглянути щойно зроблену фотографію, виберіть **Нове** > > **Фотографії** > **Знімки**. Щоб переглянути фотографію пізніше, виберіть у камері > **Фотографії** > **Знімки**.

## **Записування відеокліпів**

Окрім фотографування, Ваш телефон дозволяє записувати відеокліпи.

- **1.** Щоб увімкнути камеру, виберіть **Меню** > **Камера**.
- **2.** Щоб увімкнути відеокамеру, виберіть > **Відеокамера**.
- **3. Шоб почати записування, виберіть**  $\Omega$ **.**
- **4.** Щоб припинити записування, виберіть .
- 53 **Порада:** Потрібне додаткове місце для відеокліпів? Вставте картку пам'яті, щоб зберігати відеокліпи безпосередньо на картці.

#### **Перегляд записаних відеокліпів**

Щоб переглянути щойно записане відео, виберіть . Щоб переглянути відео пізніше, виберіть > **Відеокліпи** > **Записи** на відеокамері.

## **Розваги**

Маєте вільну хвилинку та бажаєте розважитися? Дізнайтеся, як слухати музику або радіо на телефоні.

### **Прослуховування музики**

За допомогою музичного програвача можна прослуховувати музичні файли у форматі MP3. Щоб відтворити музику, потрібно зберегти музичні файли на картці пам'яті.

- **1.** Виберіть **Меню** > **Музика**.
- **2.** Виберіть **Опції** > **Усі пісні**.
- **3.** Виберіть потрібну пісню.
- $\left| \frac{1}{2} \right|$ **Порада:** Для прослуховування музики через бездротові навушники утворіть пару між своїм телефоном та сумісною гарнітурою Bluetooth (продається окремо). Щоб увімкнути Bluetooth, виберіть **Меню** > **Установки** > **З'єднання** > **Bluetooth** та встановіть для параметра **Bluetooth** значення **Увімкнуто**.

## **Прослуховування радіо**

Слухайте улюблені FM-радіостанції у дорозі.

Щоб слухати радіо, потрібно приєднати до пристрою сумісну гарнітуру. Гарнітура слугує антеною.

**1.** Приєднайте гарнітуру та виберіть **Меню** > **Радіо**.

**2.** Щоб повернутися до попереднього або перейти до наступного радіоканалу, прокрутіть ліворуч або праворуч.

**3.** Щоб закрити радіо, виберіть **Опції** > **Вимкнути**.

## **Відтворення відео**

Дивіться свої улюблені відео будь-де.

- **1.** Виберіть **Меню** > **Відеокліпи**.
- **2.** Виберіть папку, в якій знаходиться відео, яке Ви хочете подивитись, а потім потрібне відео.

Підтримуються не всі формати відео.

#### **Призупинення або відновлення відтворення**

Натисніть клавішу прокручування і виберіть **Пауза** або **Відтв.**.

# **Офіс**

Дізнайтеся, як користуватися будильником, щоб керувати своїм часом.

## **Установлення сигналу**

Використовуйте телефон як будильник.

- **1.** Виберіть **Меню** > **Будильник**.
- **2.** Виберіть сигнал і **Редаг.** > **Змінити**.

**3.** Щоб установити годину, натискайте клавішу прокручування вгору або вниз. Щоб установити хвилини, натисніть клавішу прокручування праворуч, а потім натискайте вгору або вниз. **4.** Виберіть **ОК** > **Збер.**.

#### **Додавання нагадування для календаря**

Потрібно не забути про подію? Додайте її до календаря.

- **1.** Виберіть **Меню** > **Календар**.
- **2.** Виберіть дату та **Опції** > **Дод. подію**.
- **3.** Введіть назву події.

**4.** Щоб установити час, перейдіть вниз і виберіть **Змінити**. Щоб установити годину, натискайте клавішу прокручування вгору або вниз. Щоб установити хвилини, натисніть клавішу прокручування праворуч, а потім натискайте вгору або вниз.

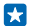

**Порада:** За умовчанням сигнал лунає за 15 хвилин до події. Щоб змінити час сигналу, перейдіть вниз і виберіть **Змінити**. Виберіть нагадування або **Ніколи**.

**5.** Виберіть **Збер.**.

#### **Видалення календарного запису**

Перейдіть до дати запису й виберіть **Дивит.**. Перейдіть до події, яку потрібно видалити, і виберіть **Опції** > **Видалити**.

### **Змінення часу та дати**

Можна налаштувати годинник телефону вручну.

- **1.** Виберіть **Меню** > **Установки** > **Дата та час**.
- **2.** Встановіть для параметра **Ав.онов.дати та час.** значення **Вимкнуто**.

**3.** Щоб установити час, перейдіть вниз і виберіть **Час**. Установіть час за допомогою клавіші прокручування й виберіть **ОК**.

**4.** Щоб установити дату, перейдіть вниз і виберіть **Дата**. Установіть дату за допомогою клавіші прокручування й виберіть **ОК**.

## **Керування телефоном**

Дізнайтесь, як керувати особистими даними та вмістом в телефоні.

## **Обмін вмістом за допомогою послуги Слем**

Легко обмінюйтесь даними, зокрема контактами, фотографіями й відеокліпами, із друзями та членами родини. Просто піднесіть свій телефон до іншого телефону, і вміст буде передано за допомогою Bluetooth.

**1.** Увімкніть Bluetooth на приймаючому телефоні та переконайтесь, що телефон є видимим для інших телефонів.

**2.** Виберіть потрібні дані, наприклад фотографію. Натисніть клавішу опцій і виберіть **Обмінятися фото** > **Слем через Bluetooth**.

**3.** Тримайте телефони близько один до одного.

Послуга Слем шукає найближчий телефон і відсилає на нього об'єкт.

Надійний спосіб уникнути шкідливого програмного забезпечення — використовувати пристрій у прихованому режимі. Не приймайте запити на з'єднання Bluetooth із джерел, яким не довіряєте. Також можна вимкнути функцію Bluetooth, якщо вона не використовується.

### **Копіювання вмісту між телефоном і комп'ютером**

Копіюйте фотографії, відеокліпи, музику та інший вміст, створений Вами (і збережений на картці пам'яті), між телефоном і комп'ютером.

Для копіювання вмісту з картки пам'яті необхідно, щоб картка пам'яті була вставлена в телефон.

**1.** Приєднайте телефон до сумісного комп'ютера за допомогою сумісного кабелю USB.

**2.** Виберіть **Накопичувач**.

**3.** На комп'ютері відкрийте диспетчер файлів, наприклад «Провідник Windows», і перейдіть на свій телефон. Відобразиться вміст, збережений на картці пам'яті.

**4.** Перетягніть елементи між телефоном і комп'ютером.

## **Видалення особистого вмісту з телефону**

Якщо Ви придбали новий телефон або бажаєте утилізувати чи позбавитися від телефону з іншої причини, дізнайтеся, як можна видалити особисту інформацію та вміст із телефону.

При видаленні особистого вмісту з телефону необхідно звернути увагу, звідки Ви видаляєте вміст — із пам'яті телефону чи SIM-картки.

**1.** Щоб видалити всі повідомлення, виберіть **Меню** > **Повідомлення** > **Опції** > **Видал. ще** > **Опції** > **Вибрати всі**.

**2.** Щоб видалити всі контакти, виберіть **Меню** > **Контакти** > **Опції** > **Видалити контакти** > **Опції** > **Вибрати всі**.

**3.** Щоб видалити інформацію про дзвінки, виберіть **Меню** > **Журн. дзв.** > **Очист. журнал дзв.** > **Усі дзвінки**.

**4.** Переконайтеся, що весь особистий вміст видалено.

Вміст та інформація, збережені на картці пам'яті, не видаляються.

**Видалення всього вмісту з телефону та відновлення початкових установок** Щоб відновити оригінальні установки та видалити всі дані, на головному екрані введіть **\*#7370#**.

## **Коди доступу**

Дізнайтеся, для чого в телефоні різні коди.

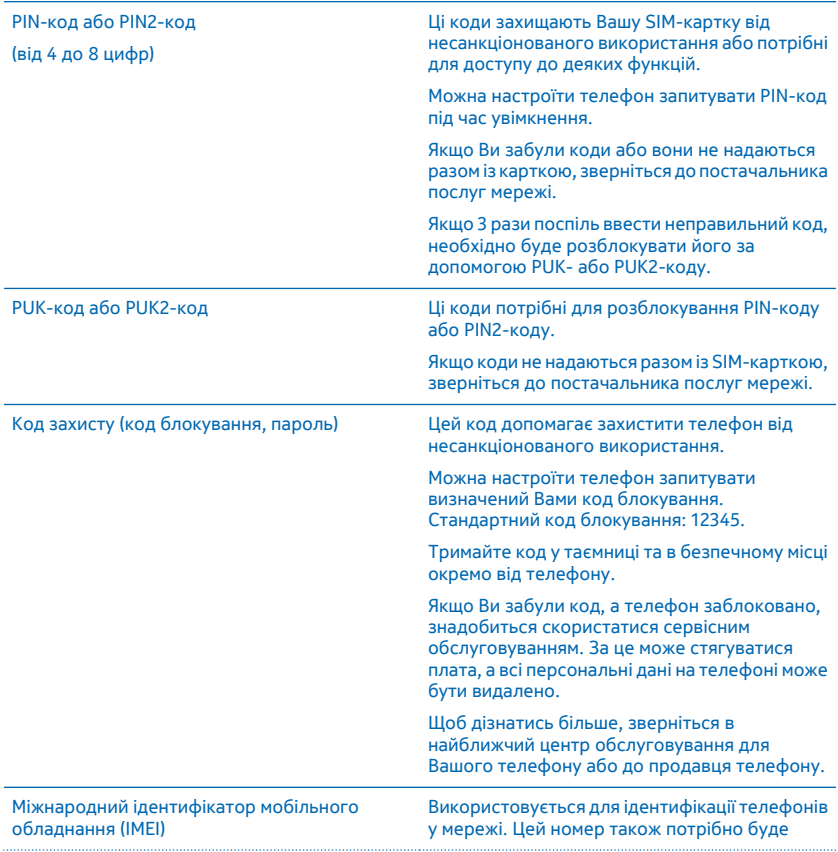

надати центру обслуговування або в пункт продажу, де було придбано телефон.

. . . . . . . . . . . . .

Щоб дізнатися номер IMEI, наберіть **\*#06#**.

## **Пошук номера моделі та серійного номера (IMEI)**

У разі звернення в центр технічного обслуговування або до постачальника послуг може знадобитися надати таку інформацію, як номер моделі та серійний номер (IMEI). Щоб подивитися номер моделі, наберіть **\*#0000#**. Щоб переглянути серійний номер, наберіть **\*#06#**.

Якщо у Вас телефон із двома SIM-картками, потрібен лише номер IMEI1.

Ви також можете знайти цю інформацію на ярлику телефону, який знаходиться під акумулятором.

Номер IMEI можна також знайти на оригінальній продажній упаковці.

## **Інформація щодо виробу й техніки безпеки**

## **Послуги й тарифи мережі**

Цей пристрій можна використовувати тільки в мережах GSM 900, 1800 МГц. Потрібно бути абонентом постачальника послуг.

Для використання деяких функцій і служб або завантаження вмісту, у тому числі безкоштовних елементів, потрібне з'єднання з мережею. Це може призвести до передавання великого обсягу даних, за що може стягуватися плата. Для деяких функцій може знадобитися підписка.

## **Екстрені виклики**

**Важливо:** Неможливо гарантувати зв'язок у будь-якому середовищі. Ніколи повністю не покладайтеся на будь-який бездротовий телефон у разі особливо важливих дзвінків (наприклад, для виклику швидкої допомоги).

Перш ніж здійснити дзвінок:

- Увімкніть телефон.
- Якщо клавіші телефону заблоковано, розблокуйте їх.
- Перейдіть у місце з достатньою потужністю сигналу.

**1.** Натискайте клавішу завершення, доки не відобразиться головний екран.

**2.** Введіть офіційний номер виклику екстреної служби, дійсний у місцевості, де Ви зараз перебуваєте. У різних місцевостях екстрені номери різняться.

**3.** Натисніть клавішу дзвінка.

**4.** Надайте необхідну інформацію якомога точніше. На завершуйте дзвінок, доки Вам не дозволять це зробити.

Також може знадобитися виконати такі дії:

- Вставте SIM-картку в телефон.
- Якщо телефон запитує PIN-код, введіть офіційний номер виклику екстреної служби, дійсний у місцевості, де Ви зараз перебуваєте, і натисніть клавішу дзвінка.
- Вимкніть активовані у телефоні обмеження дзвінків, такі як заборона дзвінків, фіксований набір або закрита група користувачів.
- Щоб під час першого запуску здійснити екстрений дзвінок, виберіть **Опції** > **Зроб. екстр. дзв.**.

## **Догляд за пристроєм**

Обережно поводьтеся із пристроєм, акумулятором, зарядним пристроєм і аксесуарами. Наведені далі рекомендації допоможуть гарантувати належну роботу пристрою.

- Оберігайте пристрій від вологи. Атмосферні опади, волога та різні рідини можуть містити мінерали, які призводять до корозії електронних схем. Якщо пристрій намокне, вийміть акумулятор і дайте пристрою висохнути.
- Не використовуйте та не зберігайте пристрій у запилених чи брудних місцях.
- Не зберігайте пристрій у місцях із високою температурою. Високі температури можуть пошкодити пристрій або акумулятор.
- Не зберігайте пристрій у місцях із низькою температурою. Коли пристрій після охолодження нагрівається до своєї нормальної температури, усередині пристрою може з'явитися волога, що може призвести до пошкодження.
- Не відкривайте пристрій способами, не описаними в посібнику користувача.

© 2015 Microsoft Mobile. Всі права захищені. **20**

- Неавторизовані зміни можуть призвести до пошкодження пристрою та можуть порушувати нормативні положення щодо радіопристроїв.
- Не кидайте, не бийте та не трусіть пристрій або акумулятор. Грубе поводження може призвести до виходу пристрою з ладу.
- Для очищення поверхні пристрою користуйтеся тільки м'якою, чистою і сухою тканиною.
- Не фарбуйте пристрій. Фарба може порушити належне функціонування.
- Щоб забезпечити оптимальну роботу пристрою, періодично вимикайте пристрій і виймайте акумулятор.
- Тримайте пристрій подалі від магнітів і магнітних полів.
- Щоб захистити важливі дані, зберігайте їх щонайменше у двох різних місцях, наприклад на пристрої, картці пам'яті чи комп'ютері, або записуйте їх на папері.

## **Утилізація**

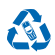

Завжди повертайте використані електронні вироби, акумулятори та пакувальні матеріали до спеціальних прийомних пунктів. Так Ви допомагаєте перешкодити неконтрольованій утилізації цих виробів і сприяєте повторному використанню матеріальних ресурсів. Електричні та електронні вироби містять багато цінних матеріалів, включаючи метали (такі, як мідь, алюміній, сталь і магній) та дорогоцінні метали (такі, як золото, срібло та паладій). Усі матеріали пристрою можна переробити в інші матеріали та енергію. Дізнайтеся, як утилізувати вироби на **[www.microsoft.com/mobile/recycle](http://www.microsoft.com/mobile/recycle)**.

#### **Символ перекресленої корзини з колесами**

Перекреслена корзина з колесами, зображена на виробі, акумуляторі, документації або упаковці, означає, що після завершення терміну експлуатації всі електричні та електронні вироби й акумулятори підлягають утилізації окремо від звичайного сміття. Не викидайте ці вироби разом із несортованими міськими відходами: віднесіть їх у прийомний пункт для переробки. Інформацію про найближчий центр утилізації можна отримати в місцевій організації, що займається переробкою відходів, або на сайті **[www.microsoft.com/mobile/support](http://www.microsoft.com/mobile/support)**. Додаткову інформацію про екологічні атрибути пристрою див. на веб-сторінці **[www.microsoft.com/mobile/ecoprofile](http://www.microsoft.com/mobile/ecoprofile)**.

⊠

## **Інформація про акумулятор і зарядний пристрій**

Використовуйте пристрій тільки з оригінальним акумулятором BL-4UL.

Заряджайте пристрій за допомогою зарядного пристрою AC-18. Типи штекерів зарядних пристроїв можуть різнитися.

Компанія Microsoft Mobile може пристосувати до використання із цим пристроєм додаткові моделі акумуляторів або зарядних пристроїв.

#### **Безпечне використання акумулятора та зарядного пристрою**

Завжди вимикайте пристрій і від'єднуйте від нього зарядний пристрій, перш ніж виймати акумулятор. Щоб від'єднати зарядний пристрій або аксесуар, тягніть за штепсель, а не за шнур.

Якщо зарядний пристрій не використовується, вийміть його з розетки. Якщо повністю заряджений акумулятор не використовувати, він із часом розрядиться.

Щоб забезпечити оптимальну роботу пристрою, завжди зберігайте акумулятор при температурі від 15 °C до 25 °C (від 59 °F до 77 °F). Екстремальні температури знижують ємність та тривалість роботи акумулятора. Пристрій з дуже нагрітим чи дуже охолодженим акумулятором може тимчасово не працювати.

Якщо металевий об'єкт торкнеться металевих смужок на акумуляторі, може статися коротке замикання. Це може пошкодити акумулятор або інший об'єкт.

Не кидайте акумулятори у вогонь, оскільки вони можуть вибухнути. Дотримуйтеся місцевих законів. Якщо можливо, здавайте акумулятори на повторну переробку. Не викидайте акумулятори як побутове сміття.

Не розбирайте, не розрізайте, не роздавлюйте, не згинайте, не проколюйте та не пошкоджуйте іншим чином акумулятор. У разі протікання акумулятора будьте обережні, щоб рідина не попала в очі або на шкіру. Якщо це станеться, негайно

промийте уражені ділянки водою або зверніться до лікаря. Не модифікуйте акумулятор, не намагайтеся вставити в нього сторонні об'єкти, не занурюйте у воду та не піддавайте його впливу води або інших рідин. Пошкоджені акумулятори можуть вибухнути.

Використовуйте акумулятор і зарядний пристрій лише за прямим призначенням. Неналежне використання та використання несхвалених або несумісних акумуляторів і зарядних пристроїв може спричинити ризик займання, вибуху або інші небезпеки, а також унаслідок цього можуть утратити чинність гарантія та дозволи щодо пристрою. Якщо Ви вважаєте, що зарядний пристрій або акумулятор пошкоджено, віднесіть його до сервісного центру або в пункт продажу, де було придбано телефон, перш ніж продовжувати користуватися ним. Ніколи не користуйтеся пошкодженим акумулятором або зарядним пристроєм. Використовуйте зарядний пристрій лише у приміщенні. Не заряджайте пристрій під час грози.

## **Малі діти**

Пристрій та його аксесуари не є іграшками. Вони можуть містити дрібні деталі. Зберігайте їх у місцях, недоступних для малих дітей.

## **Медичне обладнання**

Робота обладнання, що передає радіосигнали (зокрема бездротових телефонів), може перешкоджати нормальному функціонуванню медичного обладнання, що не має належного захисту. З питань належного захисту медичного обладнання від зовнішнього радіочастотного випромінювання необхідно проконсультуватися з лікарем або виробником відповідного обладнання.

## **Імплантовані медичні пристрої**

Виробники імплантованих медичних пристроїв рекомендують тримати бездротовий пристрій на відстані не менше 15,3 сантиметра (6 дюймів) від медичного пристрою, щоб уникнути виникнення перешкод. Особи, які мають подібні пристрої, повинні:

- завжди тримати бездротовий пристрій на відстані понад 15,3 сантиметра (6 дюймів) від медичного пристрою;
- не носити бездротовий пристрій у нагрудній кишені;
- тримати бездротовий пристрій біля вуха, протилежного до боку розміщення медичного пристрою;
- вимикати бездротовий пристрій за найменшої підозри виникнення перешкод;
- виконувати інструкції виробника імплантованого медичного пристрою.

Якщо у Вас виникли питання щодо використання бездротового пристрою з імплантованим медичним пристроєм, порадьтесь зі своїм лікарем.

### **Слух**

**Попередження:** Коли використовується гарнітура, може погіршитися спроможність чути зовнішні звуки. Не використовуйте гарнітуру в ситуаціях, коли це може зашкодити безпеці.

Деякі бездротові пристрої можуть створювати перешкоди окремим слуховим апаратам.

## **Захист пристрою від шкідливого вмісту**

Цей пристрій може зазнавати дії вірусів та іншого шкідливого вмісту. Дотримуйтеся зазначених нижче правил безпеки:

- будьте обережні, відкриваючи повідомлення. Вони можуть містити шкідливе програмне забезпечення чи інший шкідливий вміст для пристрою або комп'ютера;
- будьте обережні, приймаючи запити на встановлення з'єднання, переглядаючи інтернет-сторінки та завантажуючи вміст; не погоджуйтеся на з'єднання Bluetooth із джерелами, яким не довіряєте;
- установлюйте та використовуйте послуги та програми лише з джерел, яким довіряєте та які пропонують належний рівень безпеки та захисту;
- установіть антивірусну програму й інше захисне програмне забезпечення на пристрої та приєднаному комп'ютері. Одночасно можна використовувати лише одну антивірусну програму. Використання кількох таких програм може вплинути на роботу та ефективність пристрою й комп'ютера;

• користуючись попередньо встановленими закладками та посиланнями на веб-сайти третіх осіб, дотримуйтеся належних правил безпеки. Компанія Microsoft Mobile не схвалює та не бере на себе жодної відповідальності за такі сайти.

## **Автомобілі**

Радіосигнали можуть шкідливо діяти на неправильно встановлені або неналежно захищені електронні системи в автотранспортних засобах. Щоб отримати детальнішу інформацію, зверніться до виробника свого транспортного засобу або його обладнання.

Установлення пристрою в автомобілі та його технічне обслуговування повинні проводити тільки кваліфіковані спеціалісти. Неправильне встановлення може бути небезпечним і може призвести до анулювання гарантії. Регулярно перевіряйте належність встановлення та функціонування усього обладнання бездротового пристрою у Вашому автомобілі. Не зберігайте та не переносьте вогненебезпечні або вибухові речовини в тих самих відділеннях, що і пристрій, його частини або аксесуари. Не розміщуйте свій пристрій або аксесуари в зоні розгортання повітряної подушки.

## **Потенційно вибухонебезпечні середовища**

Вимикайте пристрій, перебуваючи в потенційно вибухонебезпечному середовищі, наприклад поблизу паливних насосів. Іскри можуть призвести до вибуху або пожежі, а в результаті — до травм або смерті. Дотримуйтесь обмежень у місцях, де є паливо, на хімічних підприємствах і в місцях, де проводяться вибухові роботи. Потенційно вибухонебезпечні середовища не завжди чітко позначені. Зазвичай це місця, де рекомендується вимикати двигун автомобіля, місця під палубою човнів, місця збереження та транспортування хімікатів і місця із повітрям, що містить хімікати або дрібні частинки. Дізнайтеся у виробника транспортного засобу, в якому використовується скраплений газ (наприклад, пропан або бутан), чи безпечно використовувати цей пристрій поблизу такого транспортного засобу.

## **Інформація щодо сертифікації коефіцієнта питомого поглинання (SAR)**

**Цей мобільний пристрій відповідає рекомендаціям щодо випромінювання радіохвиль.**

Відомості щодо коефіцієнта SAR див. у друкованому посібнику користувача або на веб-сторінці **[sar.microsoft.com](http://sar.microsoft.com)**.

## **Інформація про авторські права та інші повідомлення**

**Декларація відповідності**

# $C\epsilon$ 0168

Цим документом Microsoft Mobile Oy заявляє, що цей RM-1172 виріб відповідає основним вимогам та іншим відповідним положенням Директиви 1999/5/EC. Копію декларації відповідності можна знайти на веб-сайті **[www.microsoft.com/mobile/](http://www.microsoft.com/mobile/declaration-of-conformity) [declaration-of-conformity](http://www.microsoft.com/mobile/declaration-of-conformity)**.

Наявність виробів, функцій, програм і послуг залежить від регіону. Щоб отримати додаткову інформацію, зверніться до свого дилера або постачальника послуг. Цей виріб може містити товари, технології або програмне забезпечення, які регулюються експортним законодавством та нормативно регулятивними актами США та інших країн. Відхилення від положень закону заборонено.

Зміст цього документа надається «як є». Крім передбачених чинним законодавством, жодні інші гарантії, прямо виражені або такі, що маються на увазі, включаючи (але не обмежуючись) неявні гарантії придатності до продажу та для визначеної мети, не стосуються точності, достовірності чи змісту цього документа. Microsoft Mobile залишає за собою право на перегляд цього документа чи на його анулювання в будь-який час без попереднього повідомлення.

У межах, дозволених чинним законодавством, за жодних обставин компанія Microsoft Mobile або будь-який з її ліцензіарів не несуть відповідальності за втрату даних або прибутку, а також за будь-які спеціальні, випадкові, подальші чи побічні збитки, незалежно від причини виникнення.

Відтворення, передача та розповсюдження в будь-якому вигляді цього документа чи будь-якої його частини без попереднього письмового дозволу компанії Microsoft Mobile заборонені. Компанія Microsoft Mobile дотримується політики постійного розвитку. Компанія Microsoft Mobile залишає за собою право вносити будь-які зміни та покращення в будь-який виріб, описаний у цьому документі, без попереднього повідомлення.

Microsoft Mobile не робить жодних заяв, не надає гарантію та не несе відповідальності за функціональність, вміст або сервісну підтримку програм виробництва третіх осіб, які входять до комплекту постачання пристрою. Використовуючи програму, Ви погоджуєтеся, що вона надається на умовах «як є».

Завантаження карт, ігор, музики та відео у пристрій і завантаження фотографій і відео в інтернет-службу може спричинити передачу великих обсягів даних. Постачальник послуг може стягувати плату за передачу даних. Наявність окремих виробів, послуг і функцій може залежати від регіону. Додаткові відомості та інформацію про наявність перекладу на інші мови можна отримати в місцевого дилера.

Nokia є зареєстрованим товарним знаком Nokia Corporation.

The Bluetooth word mark and logos are owned by the Bluetooth SIG, Inc. and any use of such marks by Microsoft Mobile is under license.

Цей виріб ліцензовано згідно з пакетом ліцензії на патент відеостандарту MPEG-4 (i) для особистого і некомерційного використання, пов'язаного з інформацією, закодованою згідно зі стандартом передачі відеоінформації MPEG-4 користувачем в особистій та некомерційній сфері діяльності, (ii) для використання у зв'язку з відео у форматі MPEG-4, що постачається ліцензованим постачальникам відеопродуктів. Жодна ліцензія для інших використань не надається та не мається на увазі. Додаткову інформацію, включаючи таку, що пов'язана з рекламними, внутрішніми та комерційними використаннями, можна отримати від MPEG LA, LLC. Див. **[www.mpegla.com](http://www.mpegla.com/)**.

Цей виріб містить програмне забезпечення з відкритим вихідним кодом. Щоб отримати інформацію щодо застосовних авторських прав, повідомлень, дозволів і визнань, наберіть \*#6774# на головному екрані.